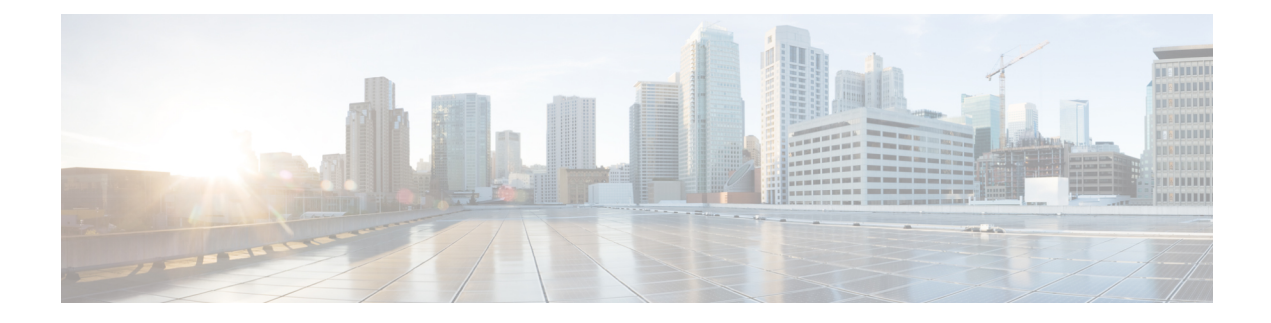

# **Downloadable ACL**

- Feature History for [Downloadable](#page-0-0) ACL, on page 1
- Information About [Downloadable](#page-0-1) ACL, on page 1
- Guidelines and Restrictions for [Downloadable](#page-1-0) ACL, on page 2
- [Configuring](#page-1-1) dACL Name and Definition in Cisco ISE, on page 2
- [Configuring](#page-1-2) dACL in a Controller (CLI), on page 2
- Configuring Explicit [Authorization](#page-2-0) Server List (CLI), on page 3
- Verifying dACL [Configuration,](#page-3-0) on page 4

## <span id="page-0-0"></span>**Feature History for Downloadable ACL**

This table provides release and related information about the feature explained in this section.

This feature is also available in all the releases subsequent to the one in which they are introduced in, unless noted otherwise.

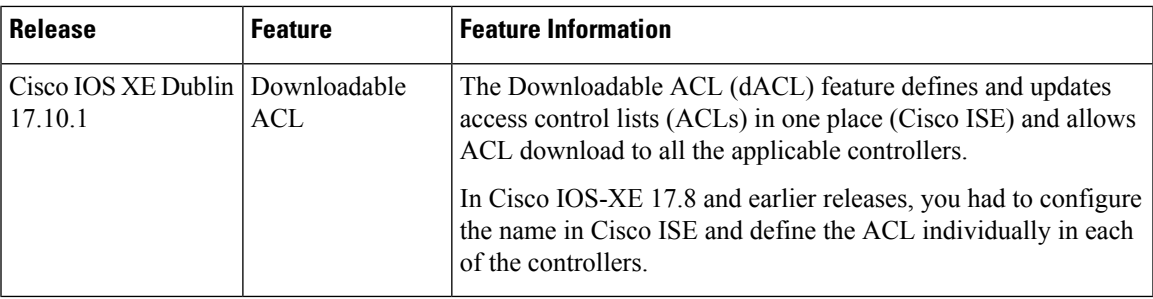

#### **Table 1: Feature History for Downloadable ACL**

## <span id="page-0-1"></span>**Information About Downloadable ACL**

ACLs are used to restrict network access to some users or devices based on predefined criteria. These criteria are specified as a list of Access Control Entries (ACEs).

Each ACE has a matching condition based on packet header fields as follows:

• IP addresses

- ports
- protocols
- combination of IP addresses, ports, and protocols
- Result (permit or deny)

ACLs are applied to a controller on a per wireless client basis. Typically, you can configure ACLsin a controller itself. However, you can also configure ACLs to a connected Cisco ISE server and download them to the controller when a wireless client joins. Such ACLs are referred to as downloadable ACLs, per-user Dynamic ACLs, or dACLs.

Downloadable ACLs are easy to maintain because they define or update ACLs in Cisco ISE and can be downloaded to all the applicable controllers. (In Cisco IOS-XE 17.8 and earlier releases, you had to configure the name in Cisco ISE and define the ACL individually in each of the controllers.)

### **Scale Considerations for Downloadable ACL**

The following table provides the ACL scale numbers for controllers.

#### **Table 2: ACL Scale for Controllers**

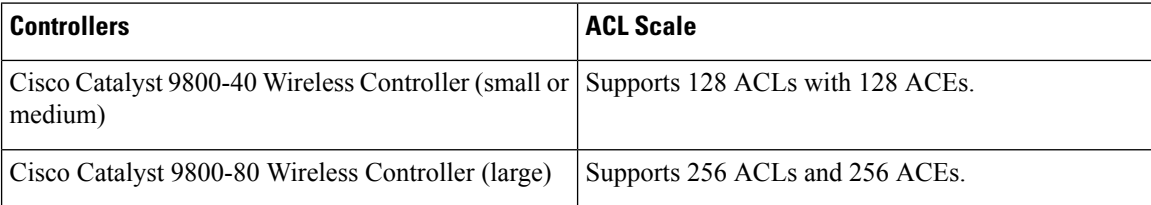

### <span id="page-1-1"></span><span id="page-1-0"></span>**Guidelines and Restrictions for Downloadable ACL**

- dACL does not support FlexConnect local switching.
- IPv6 dACLs are supported only in Cisco ISE 3.0 or a later release.

## <span id="page-1-2"></span>**Configuring dACL Name and Definition in Cisco ISE**

Before you configure a dACL in a controller, you must configure the dACL name and definition in Cisco ISE. For more information, see [Configure](https://www.cisco.com/c/en/us/support/docs/security/identity-services-engine/212419-configure-per-user-dynamic-access-contro.html) Per-User Dynamic Access Control Lists in ISE.

## **Configuring dACL in a Controller (CLI)**

#### **Before you begin**

• You should have configured the RADIUS server.

• You should have configured the **aaa-override** command in the policy profile. For more information, see **Configuring AAA for Local Authentication (CLI)**.

#### **Procedure**

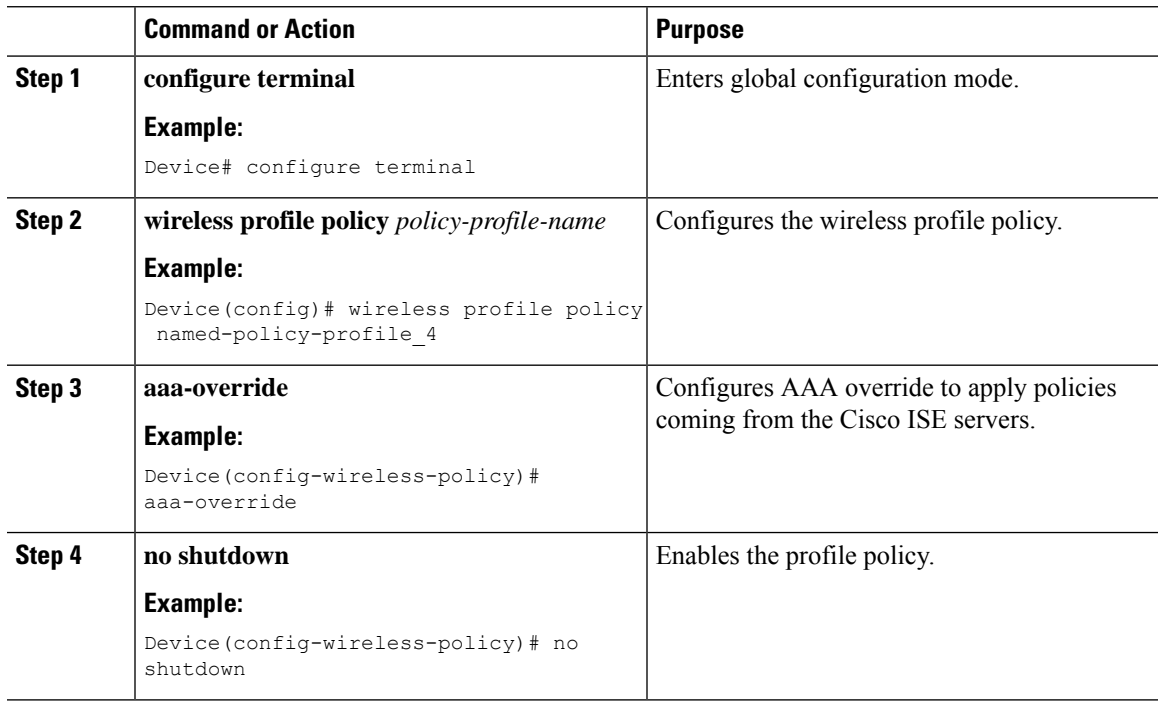

# <span id="page-2-0"></span>**Configuring Explicit Authorization Server List (CLI)**

#### **Procedure**

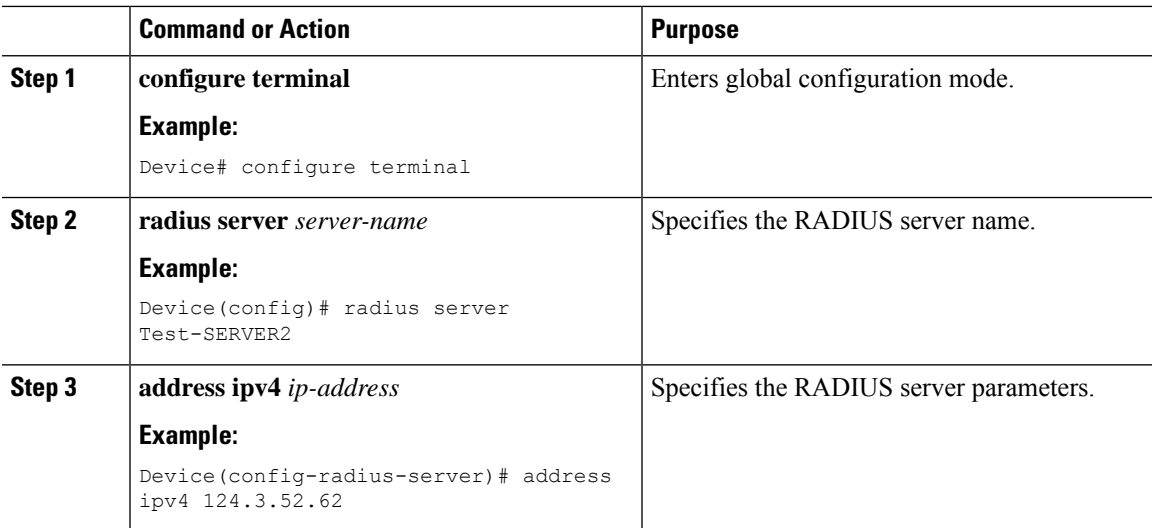

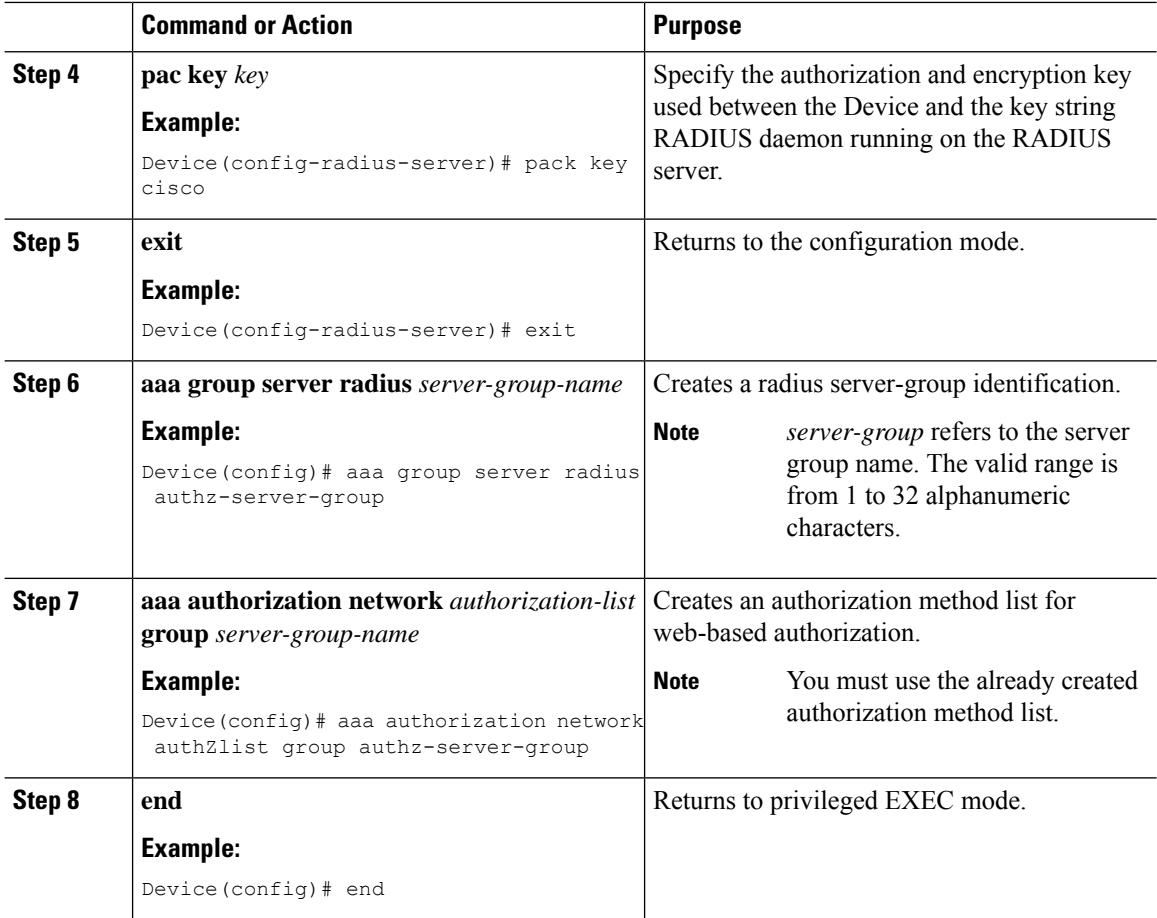

# <span id="page-3-0"></span>**Verifying dACL Configuration**

To verify the dACL, use the following command:

```
Device# show wireless client mac-address <client_mac> detail
Local Policies:
   Service Template : wlan_svc_named-policy-profile_1_local (priority 254)
                    : 16Absolute-Timer : 1800
 Server Policies:<br>ACS ACL<br>ACS ACT
                    : xACSACLx-IP-tftpv4_2-62de6299
   ACS ACL : xACSACLx-IPV6-tftpv6_2-62de8087
 Resultant Policies:
    ACS ACL : xACSACLx-IP-tftpv4_2-62de6299
    ACS ACL : xACSACLx-IPV6-tftpv6_2-62de8087
   VLAN Name : XAUSACLX<br>VLAN Name : VLAN0016<br>VLAN : 16
                    : 16Absolute-Timer : 1800
```
To verify dACLs, use the following commands:

```
Device# show ip access-lists xACSACLx-IP-tftpv4_2-62de6299
Extended IP access list xACSACLx-IP-tftpv4_2-62de6299
   1 deny ip any host 9.8.29.13
   2 permit ip any any (58 matches)
```
Device# show ipv6 access-list xACSACLx-IPV6-tftpv6\_2-62de8087 IPv6 access list xACSACLx-IPV6-tftpv6\_2-62de8087 deny ipv6 any host 2001:9:8:29:3AAD:A27A:973A:97CC sequence 1 permit ipv6 any any (2 matches) sequence 2

To view all the downloaded dACLs, use the following command:

Device# show ip access-lists

 $\mathbf I$ 

i.